# Compass Budget Roadmap<sup>e</sup> Financial COMPASS

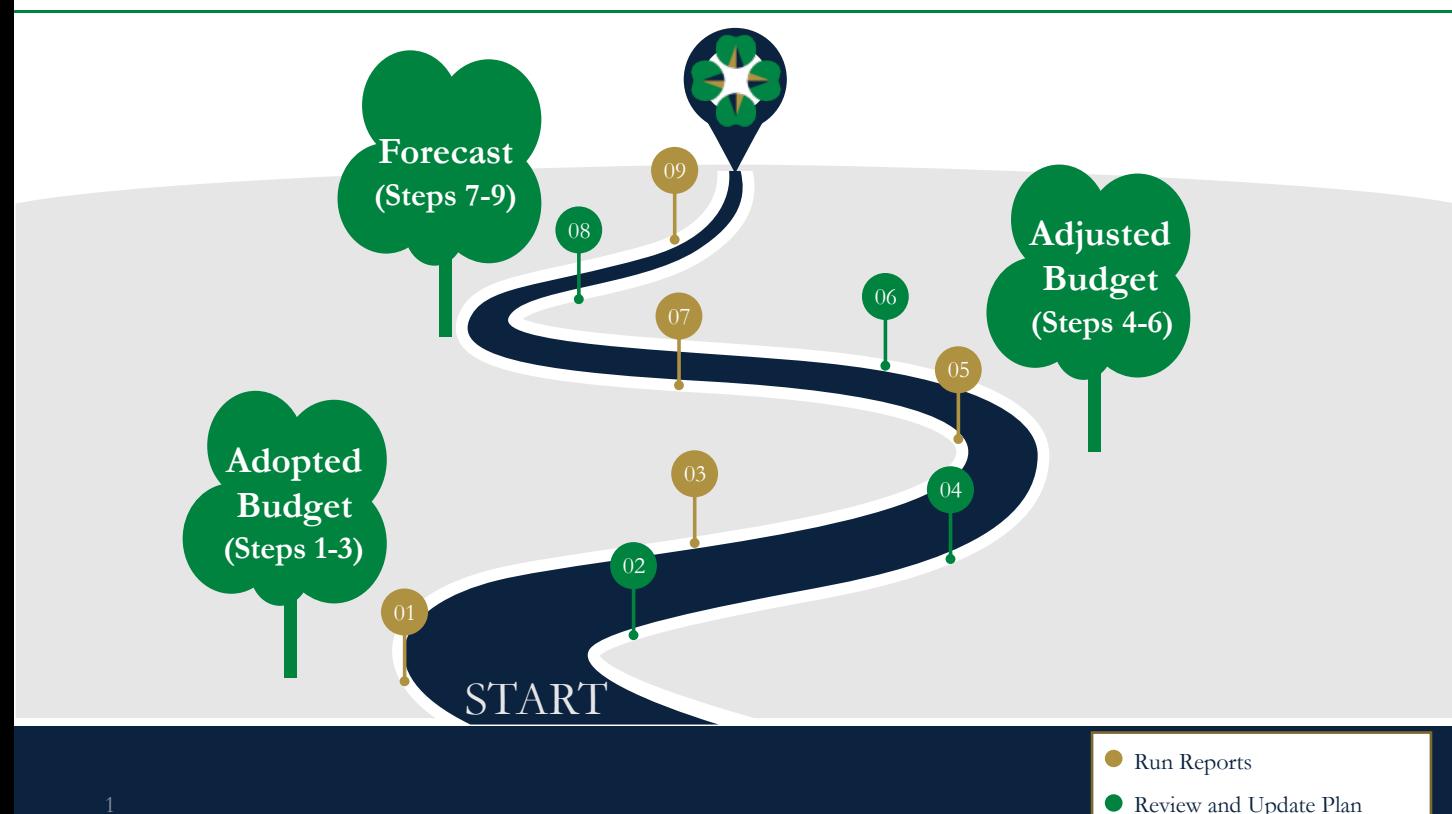

# Adopted Overview

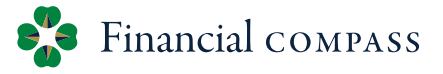

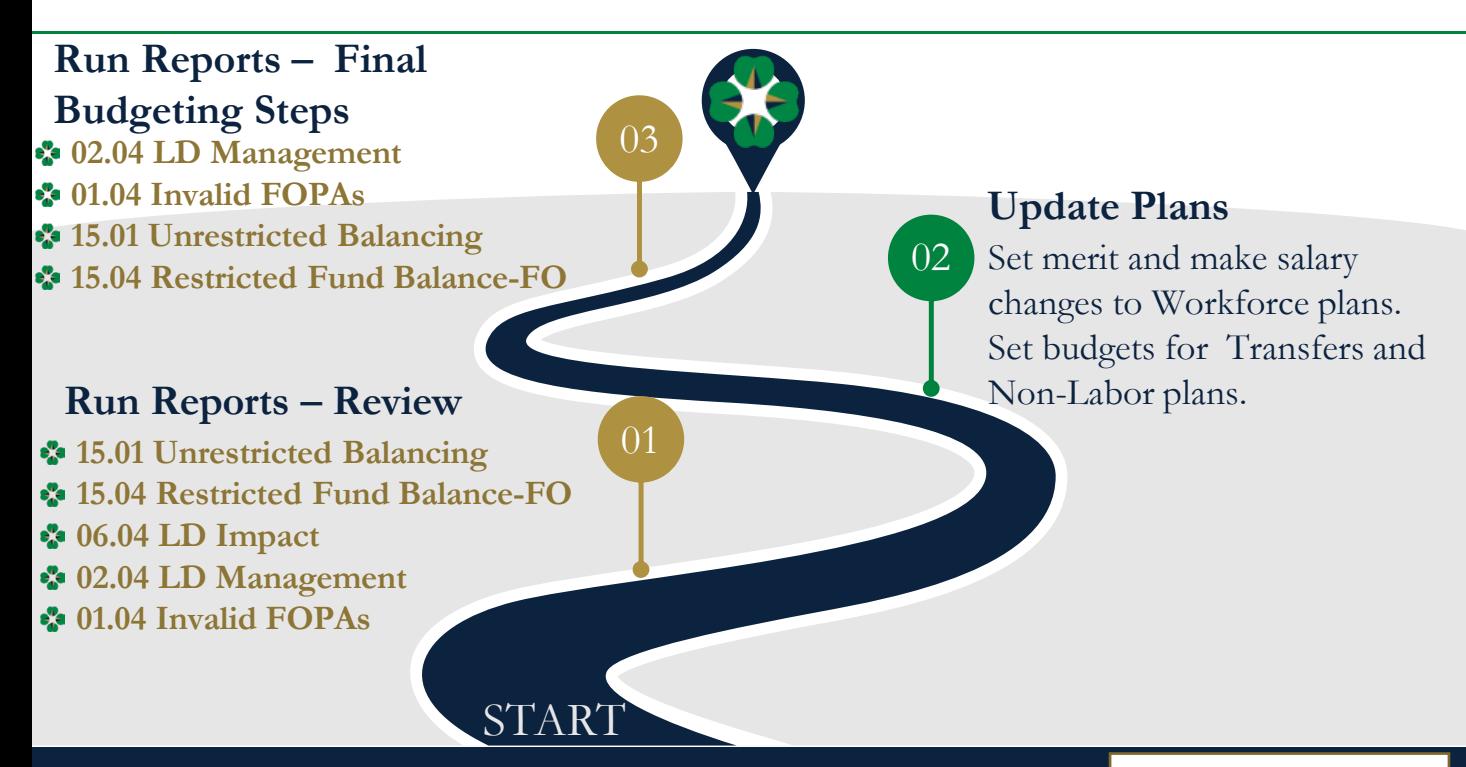

Compass Budget Roadmap

Run Reports

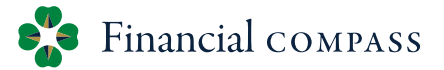

#### **Run Reports – Review** 01

•• 15.01 Unrestricted Balancing

Modify "Show/Hide" to Level PI 2 Fund-Organization#

#### •• 15.04 Restricted Fund Balance-FO

• Modify "Show/Hide" to Level PI Division Fund Type # (Summaries)

#### $\cdot$  06.04 LD Impact

Review salary information prior to setting merit

#### 02.04 LD Management

Filter for "incomplete" labor distributions (instructions on slide 4)

#### •• 01.04 Invalid FOPAs

Review invalid FOPs and move/remove plan (instructions on slide 5)

### 02.04 LD Management

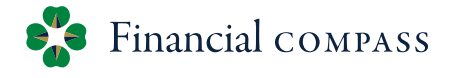

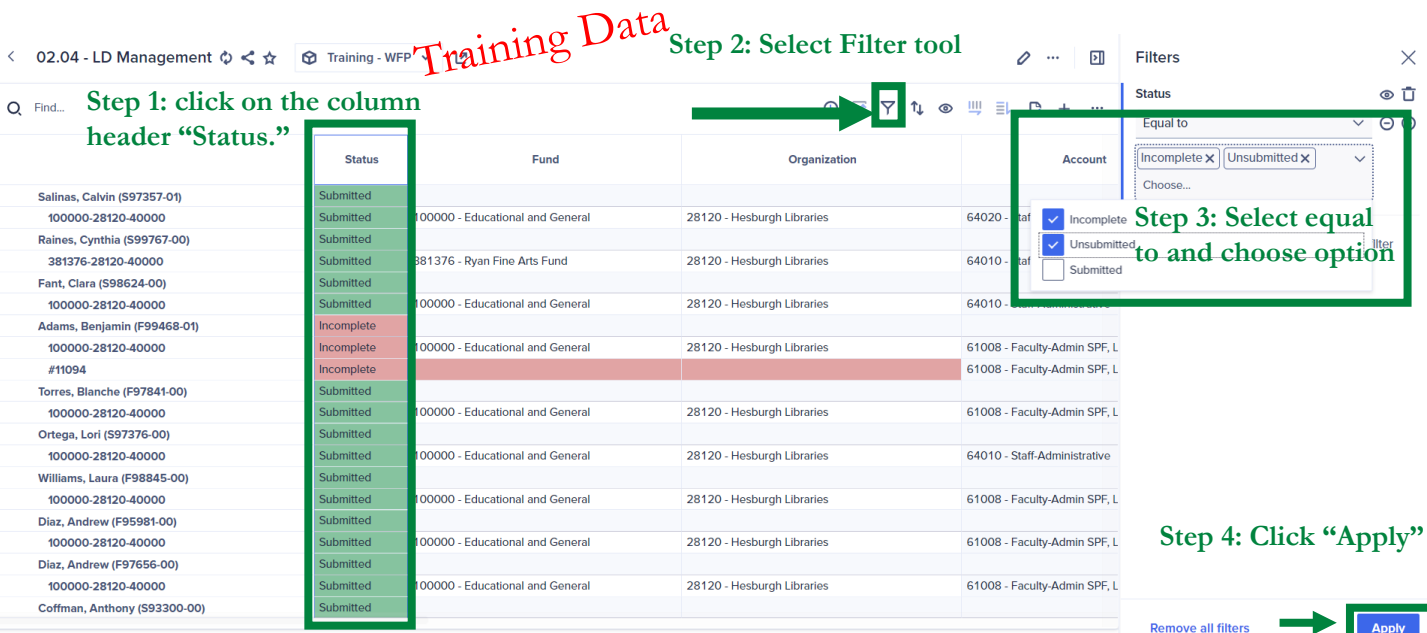

Count 363

### 01.04 Invalid FOPAs

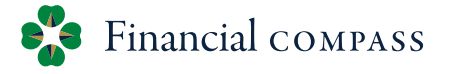

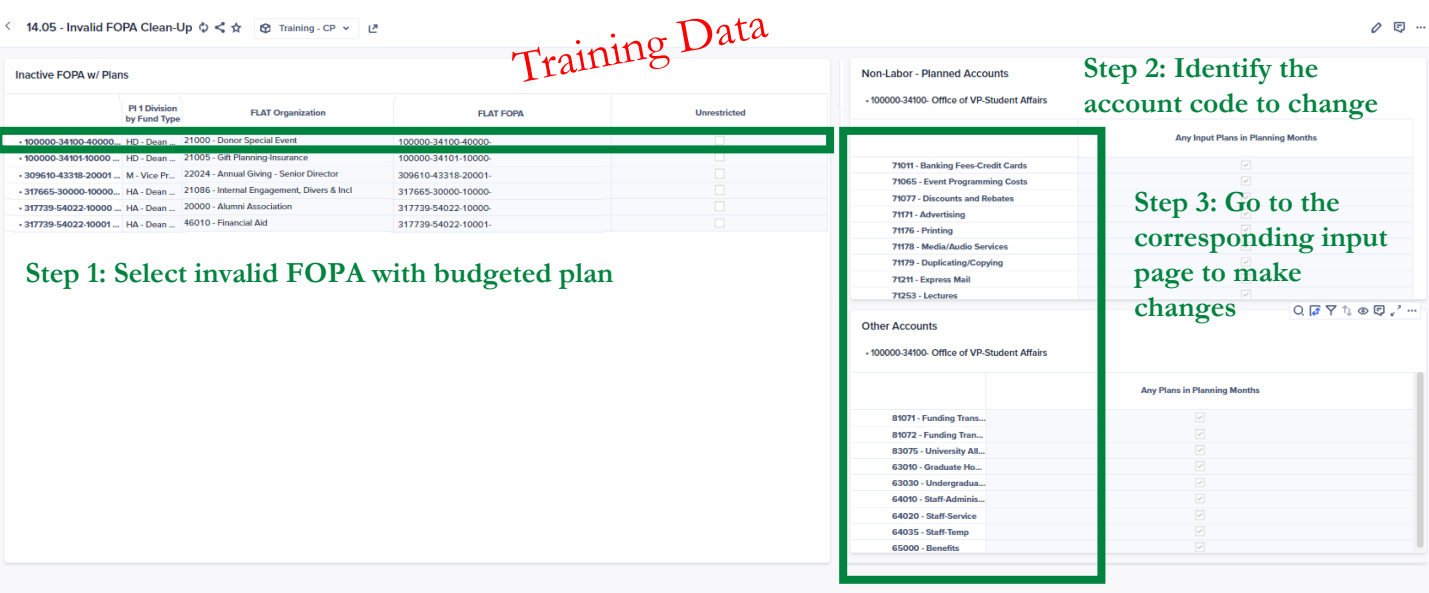

### Reminders

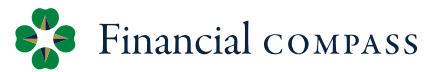

**Update Plans** 02

- Review annual budgets and update plans for Workforce, Transfers, and Non-Labor
- Set Merit (merit, other, lump sum) e<sup>v</sup>a
	- $\mathbf{e}_{\mathbf{a}}^{\mathbf{p}}$ Faculty and Staff merit have different deadlines
	- $\frac{1}{2}$ Staff Merit - eNDeavor rating and zone triggers conditional formatting
	- $\mathbf{e}_a^{\mathbf{p}}$ Lump sum form is submitted to HR
- $\frac{1}{2}$ Review copy jobs and update accordingly (delete if no longer relevant)
	- $\mathbf{e}_a^{\mathbf{e}_a}$ Newly created copy position does NOT copy the labor distribution – a labor distribution needs to be assigned
- Labor Distribution changes during the Adopted Budget (FY25) need to be made in **P.** Financial Compass and will feed into Banner. Faculty labor distributions must be entered into Compass by April 23<sup>rd</sup> to be included in the feed.
- 6 Compass Budget Roadmap

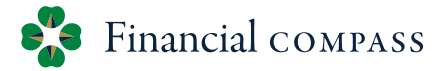

#### 03 **Run Reports – Final Budgeting Steps** 02.04 LD Management **Filter for "incomplete" labor distributions** •• 01.04 Invalid FOPAs Review invalid FOPs and move/remove plan •• 15.01 Unrestricted Balancing (instructions on slide 9) Modify "Show/Hide" to Level PI 2 Fund-Organization#  $\mathbf{e}_{\mathbf{a}}^{\mathbf{p}}$ The Net Operations column must equal \$0 •• 15.04 Restricted Fund Balance-FO (instructions on slide 9) • Modify "Show/Hide" to Level PI Division Fund Type # (Summaries) Ending Fund Balance should be \$0 or a positive balance $\mathbf{e}_a$

## Final Budgeting Steps

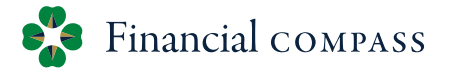

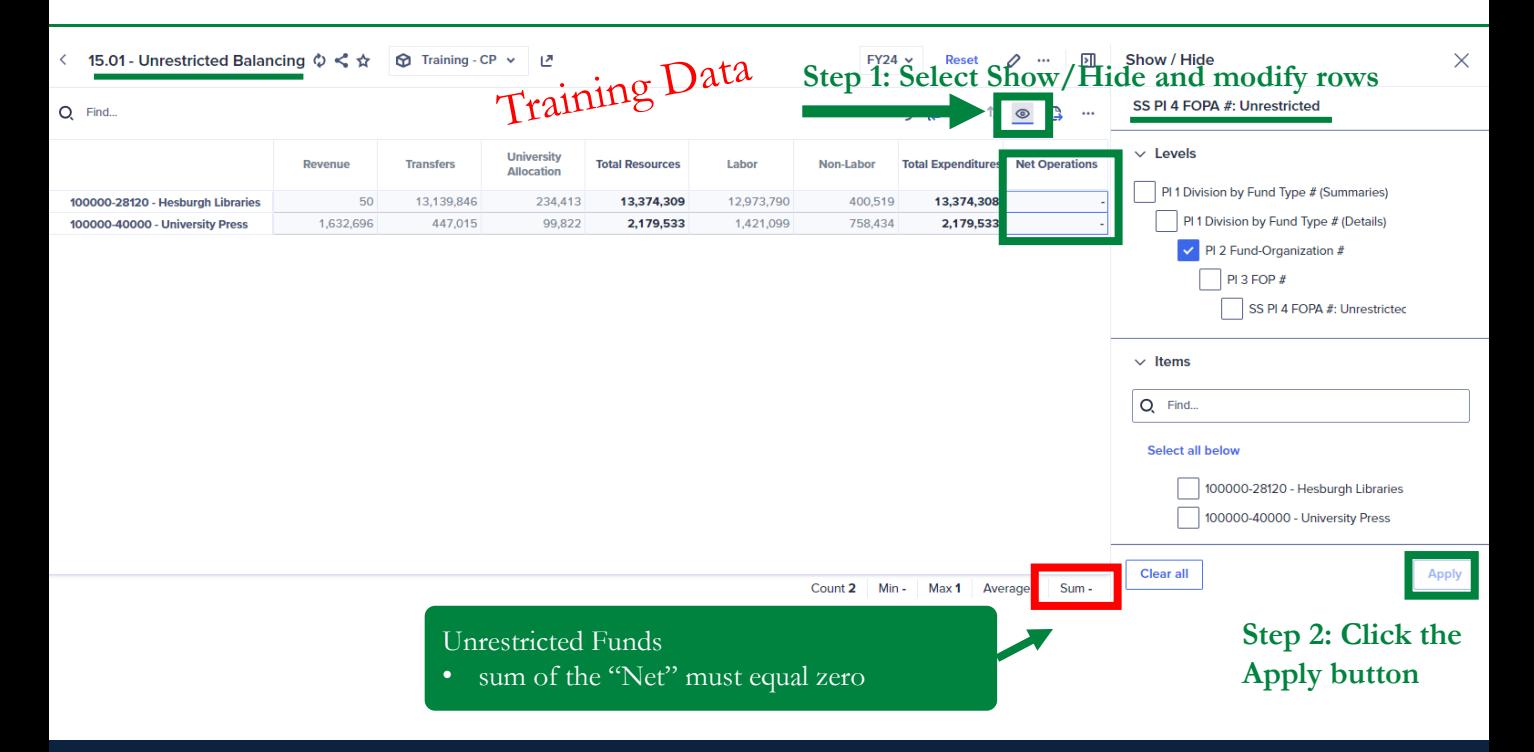

## Final Budgeting Steps

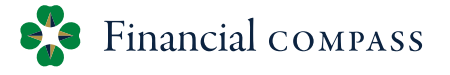

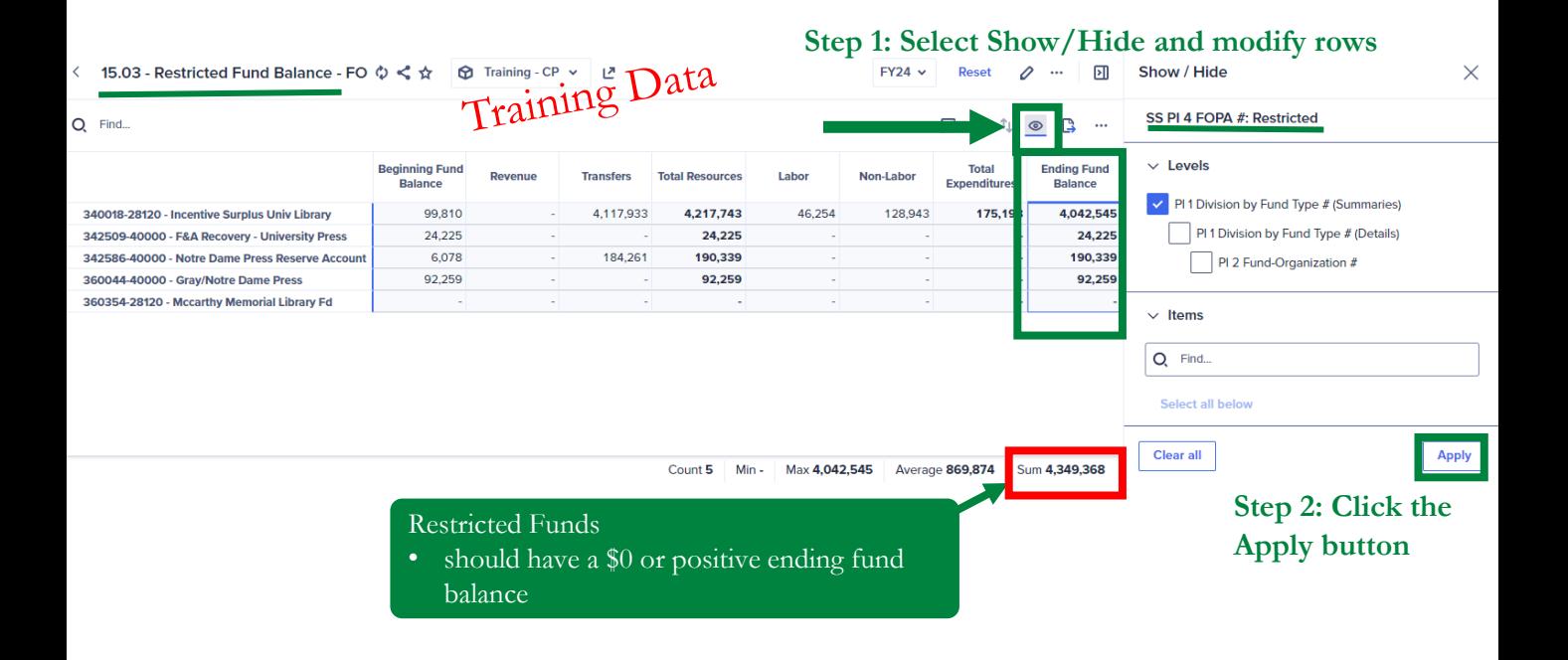

### Adjusted Budget

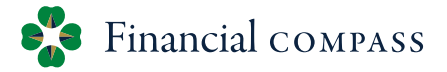

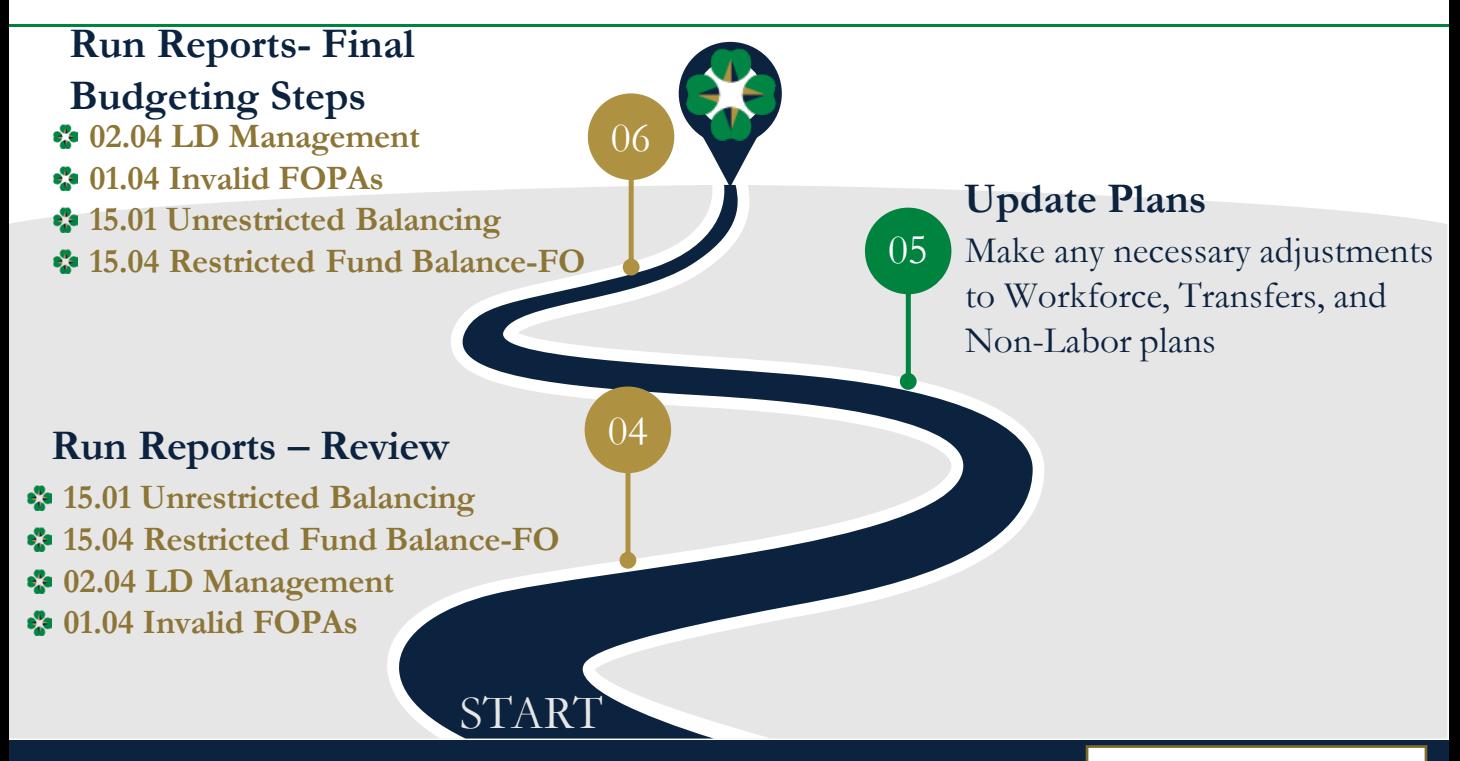

Run Reports

Review and Update Plan

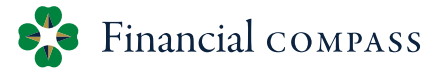

**Run Reports – Review 15.01 Unrestricted Balancing\*** Modify "Show/Hide" to Level PI 2 Fund-Organization# •• 15.04 Restricted Fund Balance-FO\* • Modify "Show/Hide" to Level PI Division Fund Type # (Summaries) 02.04 LD Management (instructions on slide 12) **P** Filter for "incomplete" labor distributions  $\cdot$  01.04 Invalid FOPAs (instructions on slide 13) Review invalid FOPs and move/remove plan \*Review budgeted year-end balances and update detailed plans for significant 04

changes.

### 02.04 LD Management

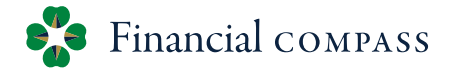

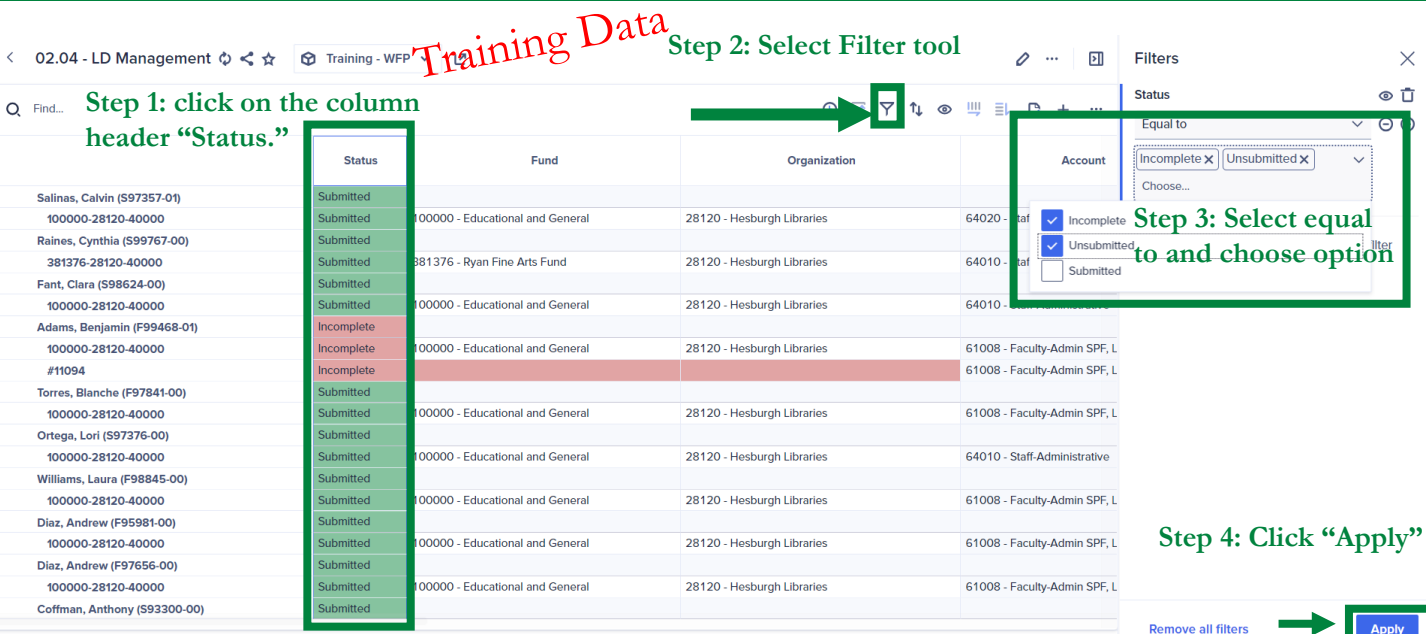

Count 363

### 01.04 Invalid FOPAs

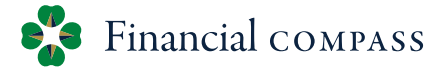

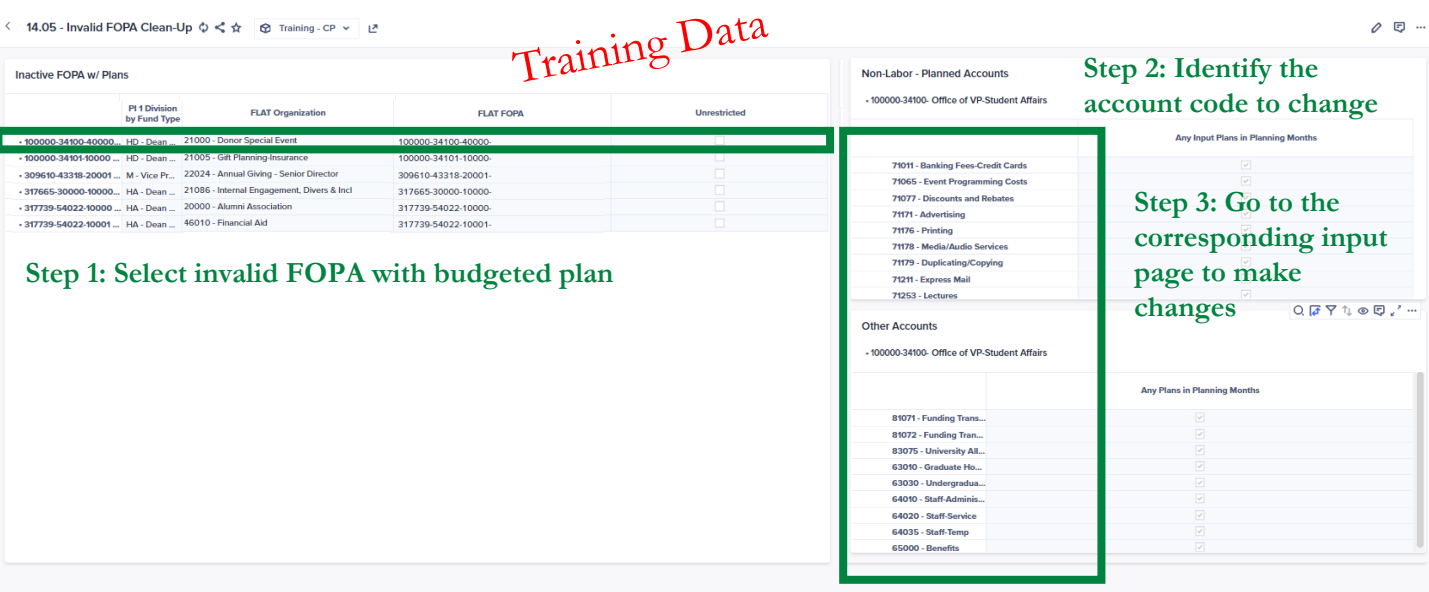

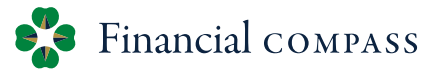

**Update Plans** 05

Make any necessary adjustments to Workforce, Transfers, and Non-Labor plans

#### Review vacant position start dates

- $\mathbf{e}_\alpha^{\mathbf{p}_\alpha}$ Automatically assigned based on e-class. This date can be overridden in the **Position Start Month** column Criteria for assigning **Position Start Date**
	- All Faculty Positions  $=$  July 1<sup>st</sup>
	- Staff S1, S2 = Beginning of  $3<sup>rd</sup>$  month following vacancy date
	- Staff S3, S4, S5, S6 = Beginning of the following month of vacancy date
- Review copy jobs and update accordingly (delete if no longer relevant)  $\mathbf{e}_{\mathbf{a}}^{\mathbf{p}}$ 
	- $\frac{1}{2}$ Newly created copy position does not copy the labor distribution – a labor distribution needs to be assigned
- Update any incomplete labor distributions  $\mathbf{e}_{\mathbf{a}}^{\mathbf{p}}$ 
	- $\mathbf{e}_\mathrm{a}^\mathrm{p}$ Review LD Management report to ensure all have a status of "complete."
- Labor Distribution changes during the Adjusted Budget need to be made in the Financial Toolkit and  $\mathbf{e}^{\mathbf{e}}_{\mathbf{e}}$ Financial Compass. All processed Banner changes will feed into Financial Compass overnight

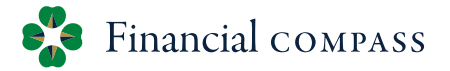

#### 06 **Run Reports – Final Budgeting Steps**

- 02.04 LD Management
	- Filter for "incomplete" labor distributions

#### 01.04 Invalid FOPAs

- Review invalid FOPs and move/remove plan
- •• 15.01 Unrestricted Balancing (instructions on slide 16)
	- Modify "Show/Hide" to Level PI 2 Fund-Organization#
	- $\mathbf{e}^{\mathbf{e}}$ The Net Operations column must equal \$0

•• 15.04 Restricted Fund Balance-FO (instructions on slide 17)

- Modify "Show/Hide" to Level PI Division Fund Type # (Summaries) -3
- A Ending Fund Balance should be \$0 or a positive balance

## Final Budgeting Steps

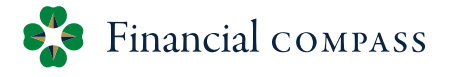

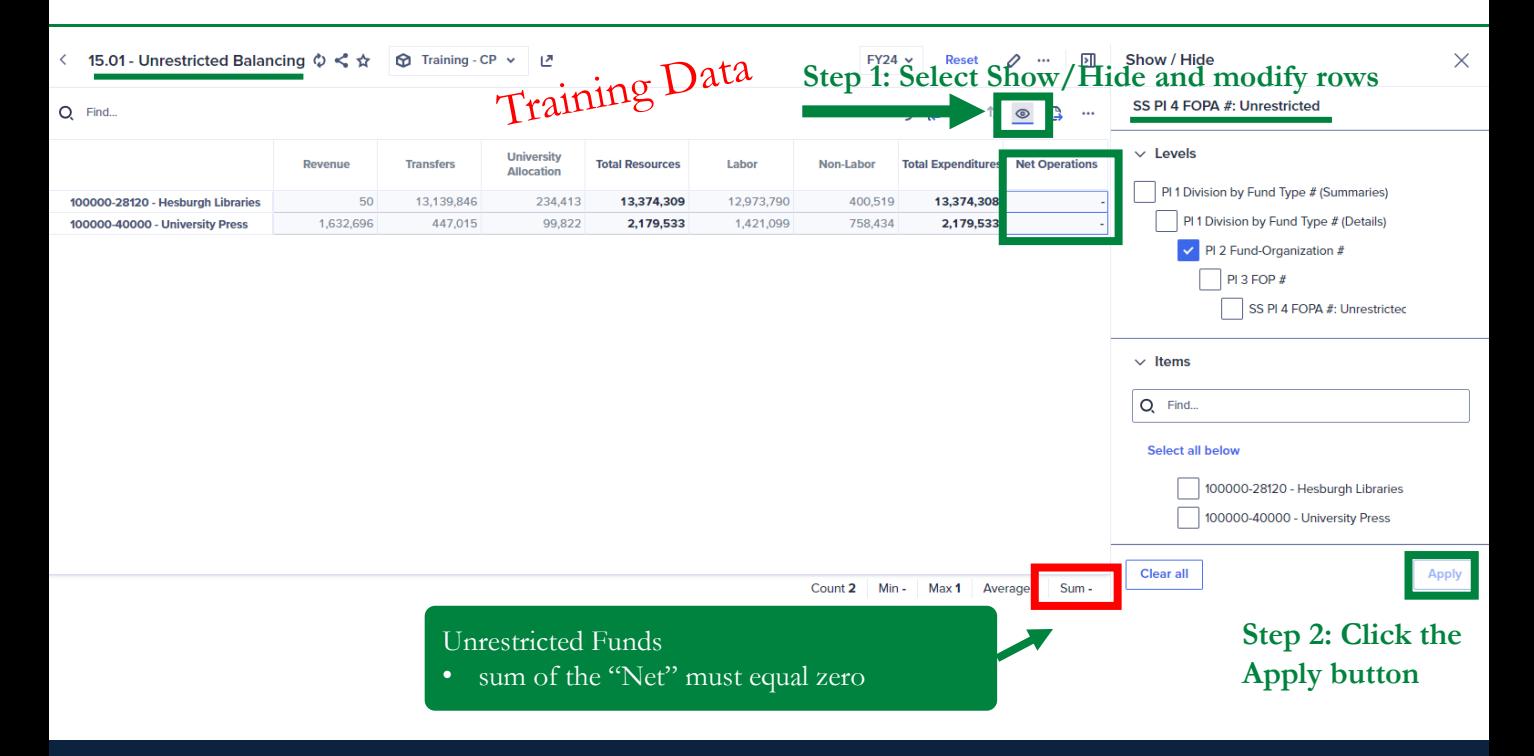

## Final Budgeting Steps

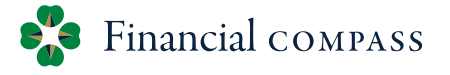

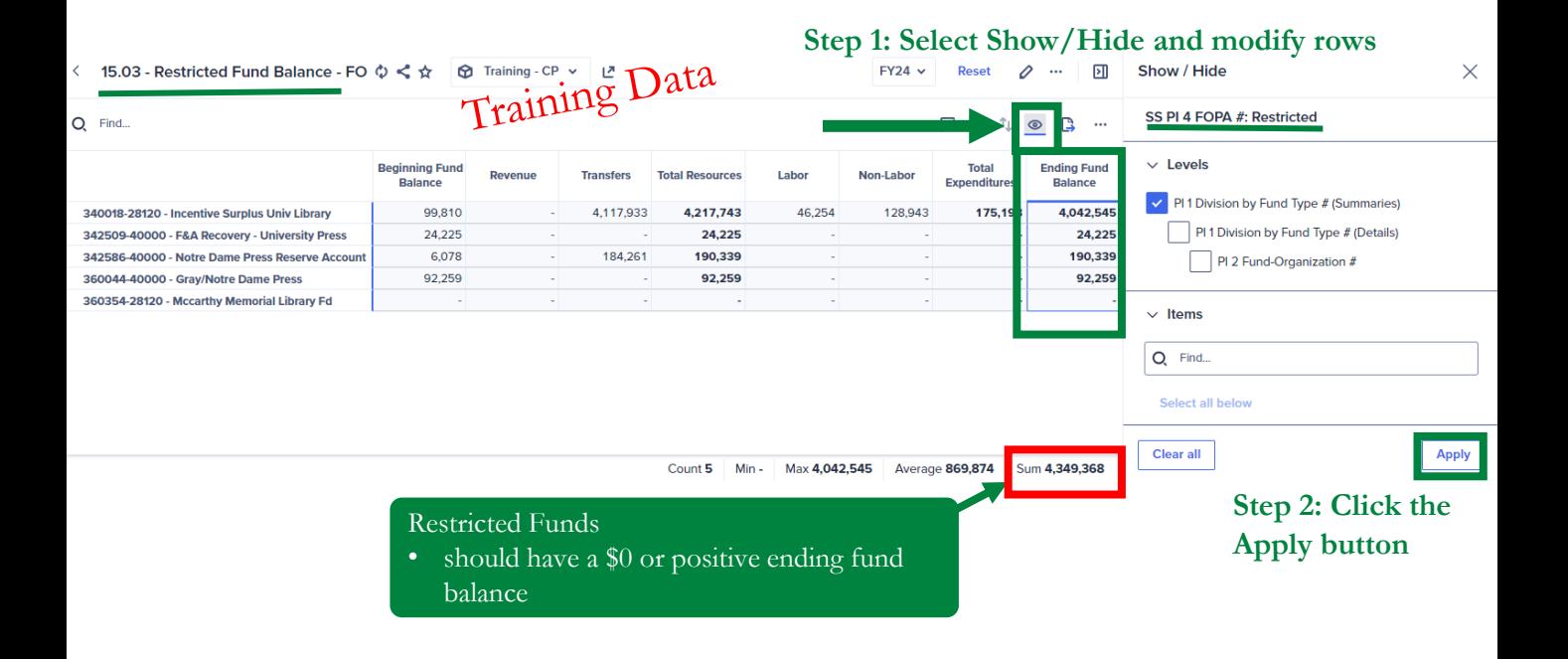

#### Forecast

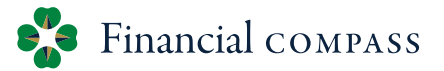

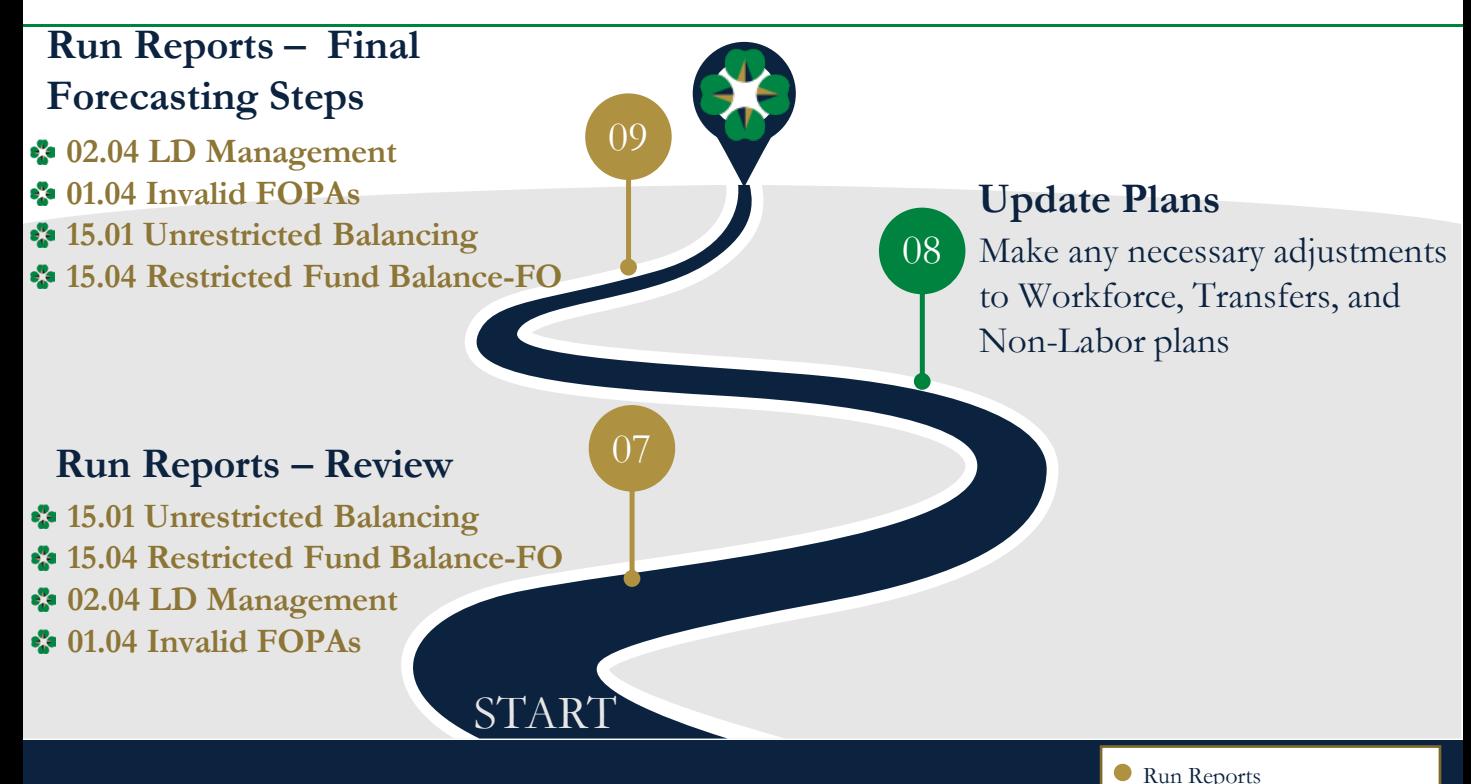

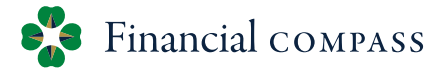

**Run Reports – Review** •• 15.01 Unrestricted Balancing\* Modify "Show/Hide" to Level PI 2 Fund-Organization# •• 15.04 Restricted Fund Balance-FO\* • Modify "Show/Hide" to Level PI Division Fund Type # (Summaries) 02.04 LD Management (instructions on slide 20) Filter for "incomplete" labor distributions ••01.04 Invalid FOPAs (instructions on slide 21) Review invalid FOPs and move/remove plan \*Review projected year-end balances and update detailed plans for significant changes. 07

### 02.04 LD Management

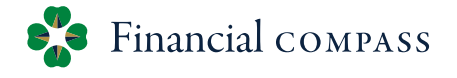

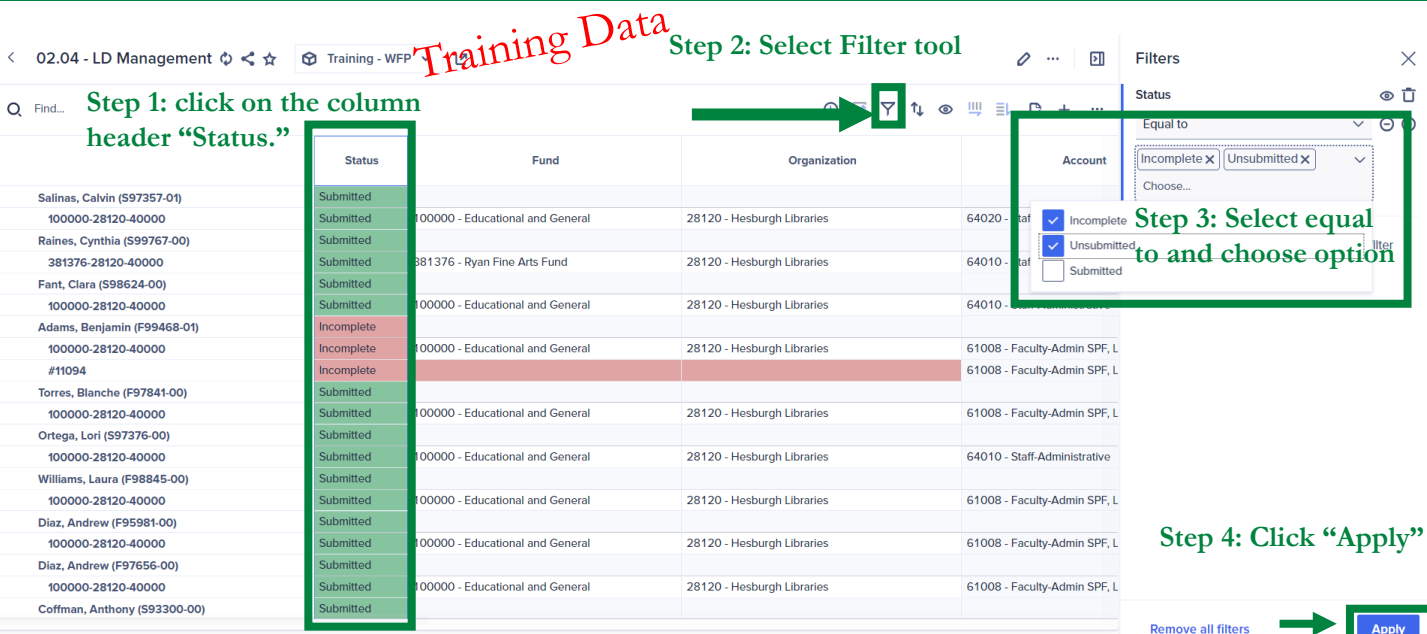

Count 363

### 01.04 Invalid FOPAs

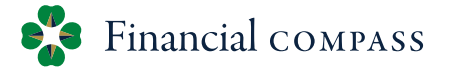

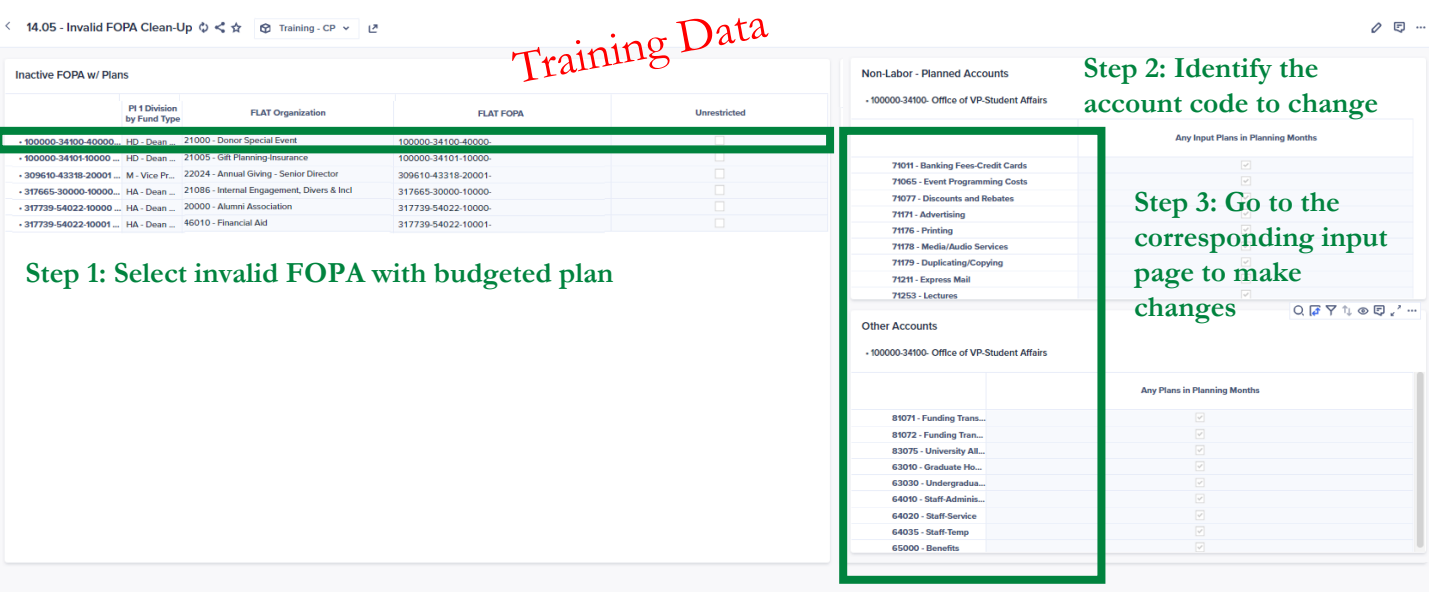

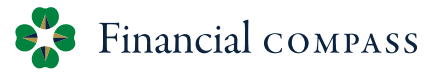

**Update Plans** 08

Make any necessary adjustments to Workforce, Transfers, and Non-Labor plans

#### Review vacant position start dates

- $\mathbf{e}_\alpha^{\mathbf{p}_\alpha}$ Automatically assigned based on e-class. This date can be overridden in the **Position Start Month** column Criteria for assigning **Position Start Date**
	- All Faculty Positions  $=$  July 1<sup>st</sup>
	- Staff S1, S2 = Beginning of  $3<sup>rd</sup>$  month following vacancy date
	- Staff S3, S4, S5, S6 = Beginning of the following month of vacancy date
- Review copy jobs and update accordingly (delete if no longer relevant)  $\mathbf{e}_{\mathbf{a}}^{\mathbf{p}}$ 
	- $\frac{1}{2}$ Newly created copy position does not copy the labor distribution – a labor distribution needs to be assigned
- Update any incomplete labor distributions  $\mathbf{e}_{\mathbf{a}}^{\mathbf{p}}$ 
	- $\mathbf{e}_\mathrm{a}^\mathrm{p}$ Review LD Management report to ensure all have a status of "complete."
- $\mathbf{e}^{\mathbf{e}}_{\mathbf{e}}$ Labor Distribution changes during the Forecast need to be made in the Financial Toolkit and will feed into Financial Compass. All processed Banner changes will feed into Financial Compass overnight

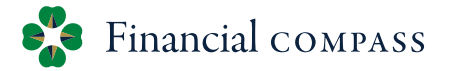

#### 09 **Run Reports – Final Forecasting Steps** 02.04 LD Management Filter for "incomplete" labor distributions 01.04 Invalid FOPAs Review invalid FOPs and move/remove plan •• 15.01 Unrestricted Balancing (instructions on slide 24) Modify "Show/Hide" to Level PI 2 Fund-Organization#  $\mathbf{e}^{\mathbf{e}}_{\mathbf{e}}$  $\mathbf{e}_a^{\mathbf{e}_a}$ The Net Operations should reflect year-end projections •• 15.04 Restricted Fund Balance-FO (instructions on slide 25)  $\bullet$  Modify "Show/Hide" to Level PI Division Fund Type # (Summaries)

**Ending Fund Balance should be \$0 or a positive balance** 

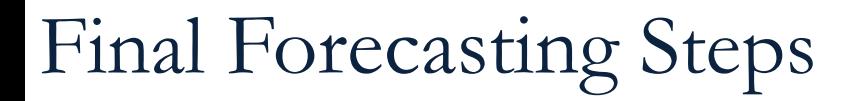

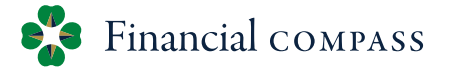

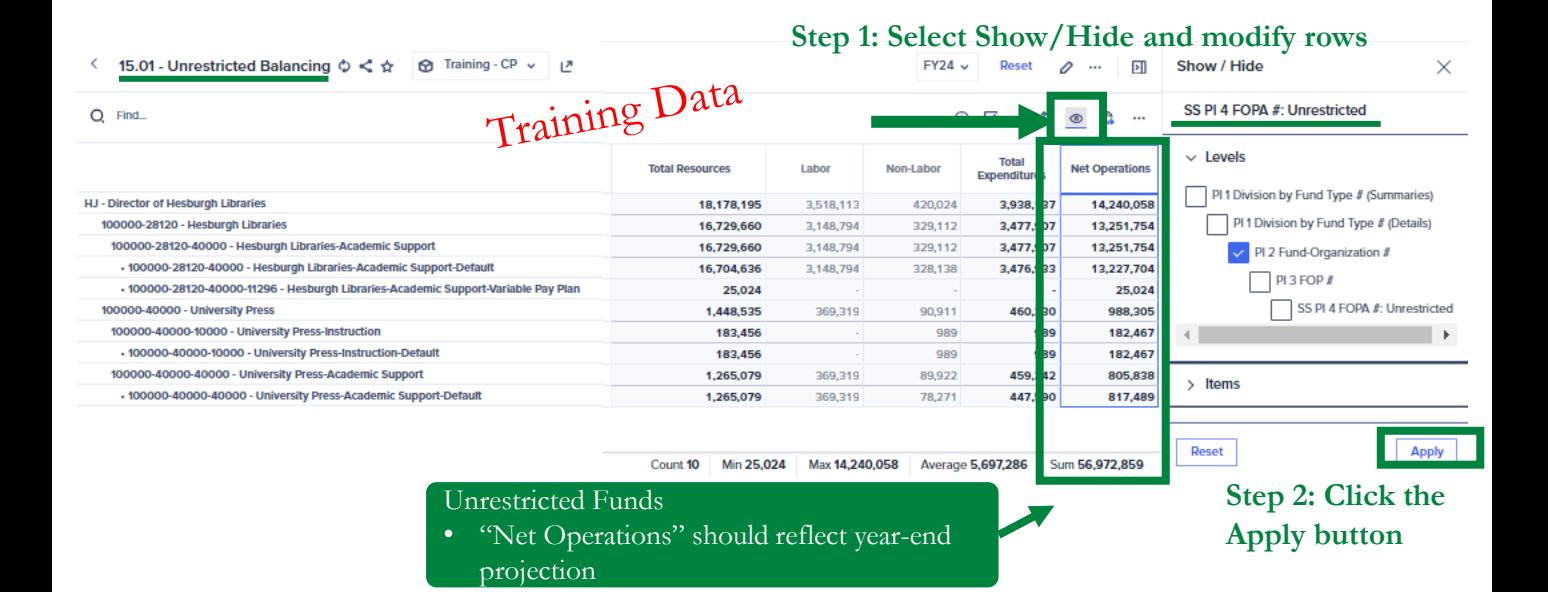

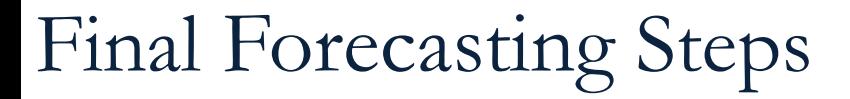

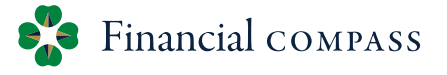

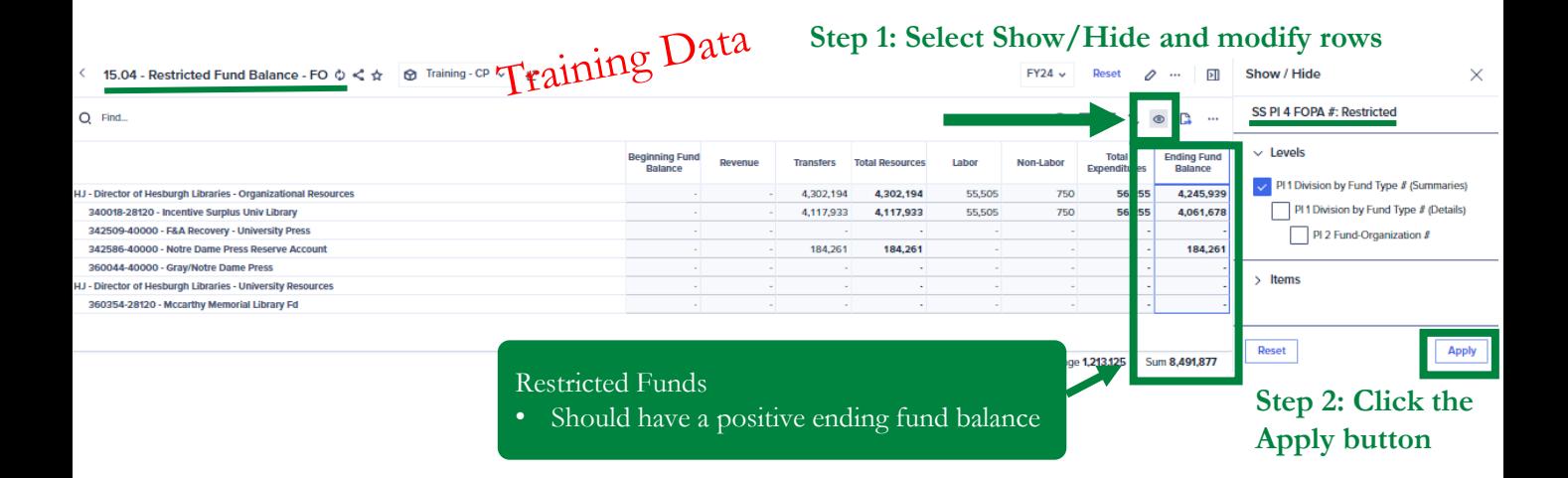

#### "Stick to your true north, build greatness for the long term."

RUTH PORAT, CFO, ALPHABET (parent company of Google)

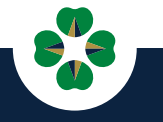